# **Регистрация/авторизация в РСАА (Региональный сервис аутентификации и авторизации)**

## **1.Регистрация пользователя в РСАА**

Для входа и авторизации в **ЭПОС.СПО** используются учетные данные пользователя, полученные при регистрации в системе **РСАА**.

\*Пользователи, уже зарегистрированные в РСАА, могут перейти к пункту «**Авторизация пользователя с главной страницы РСАА».** Пользователи, не имеющие регистрации, должны зарегистрироваться.

Чтобы зарегистрироваться в **РСАА** необходимо:

- 1. ввести ссылку в адресную строку браузера [http://office.permkrai.ru;](http://office.permkrai.ru/)
- 2. нажать кнопку **"Регистрация".**

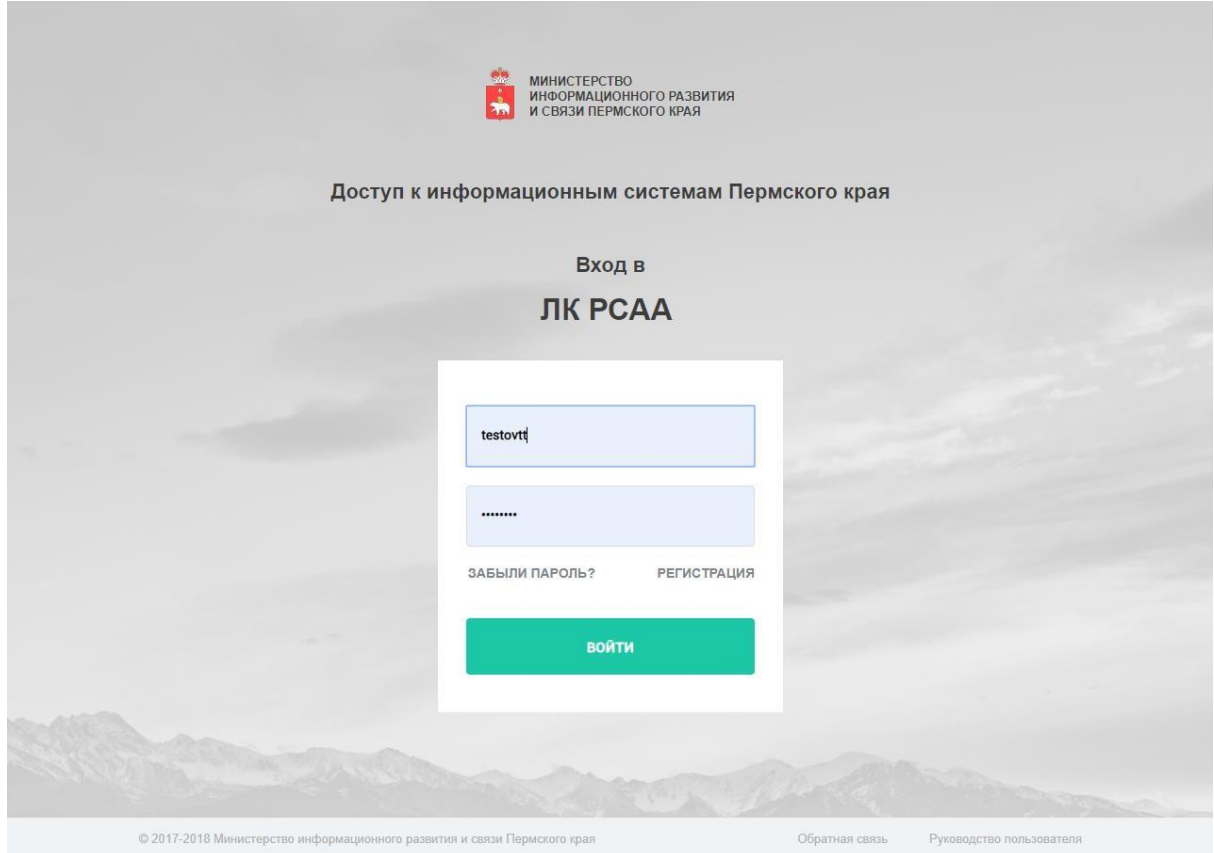

Регистрация в системе происходит после заполнения обязательных полей:

- Фамилия;
- Имя;
- Отчество;
- Адрес электронной почты (E-mail);
- Должность;
- Организация (выбрать из выпадающего списка);
- ИНН организации;
- КПП организации.

Когда все обязательные поля заполнены, необходимо нажать кнопку «**Зарегистрироваться».**

На указанный электронный адрес придет письмо с учетными данными **РСАА**.

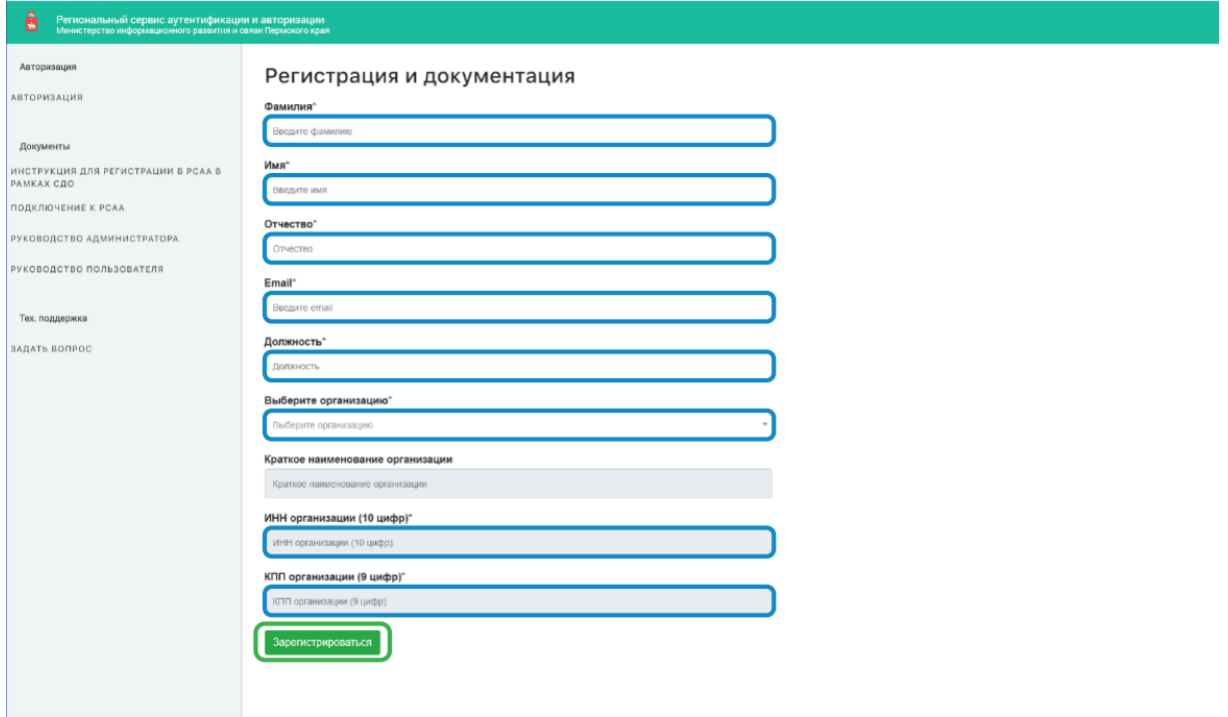

### **2.Вход в личный кабинет РСАА**

После успешной регистрации в РСАА и получения письма с регистрационными данными пользователь может войти в личный кабинет **РСАА**. Для входа необходимо:

- 1. перейти по ссылке [http://office.permkrai.ru;](http://office.permkrai.ru/)
- 2. заполнить строку «**Имя пользователя/E-mail»**;
- 3. заполнить строку «**Пароль»**;
- 4. нажать кнопку «**Войти»**.

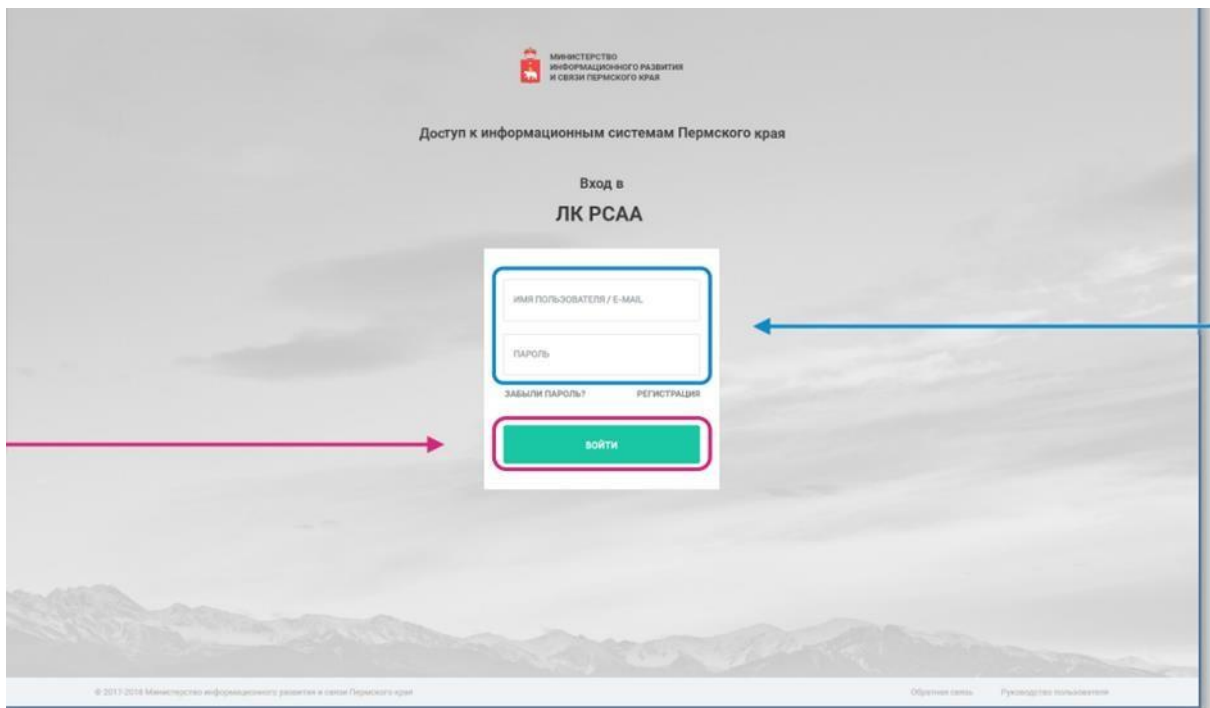

## **3.Авторизация пользователя с главной страницы РСАА**

Для пользователей, зарегистрированных в РСАА, нужно авторизоваться. Для этого необходимо выполнить следующие действия:

- 1. перейти по ссылке [http://office.permkrai.ru](http://office.permkrai.ru/) ;
- 2. ввести учетные данные для входа в личный кабинет пользователя РСАА;
- 3. нажать кнопку **«Войти»**.

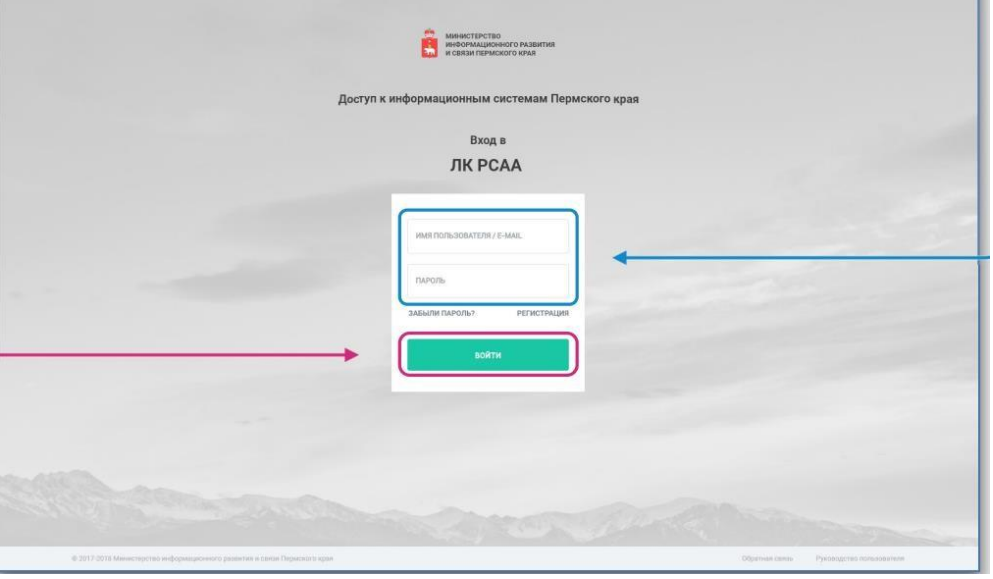

### \***Сотрудник ПОО забыл пароль РСАА для входа в систему**

Если преподаватель забыл пароль от РСАА, то он может восстановить его на сайте РСАА [https://office.permkrai.ru](https://office.permkrai.ru/) или направить заявку в службу поддержки РСАА [support-rsaa@permkrai.ru](mailto:support-rsaa@permkrai.ru) .

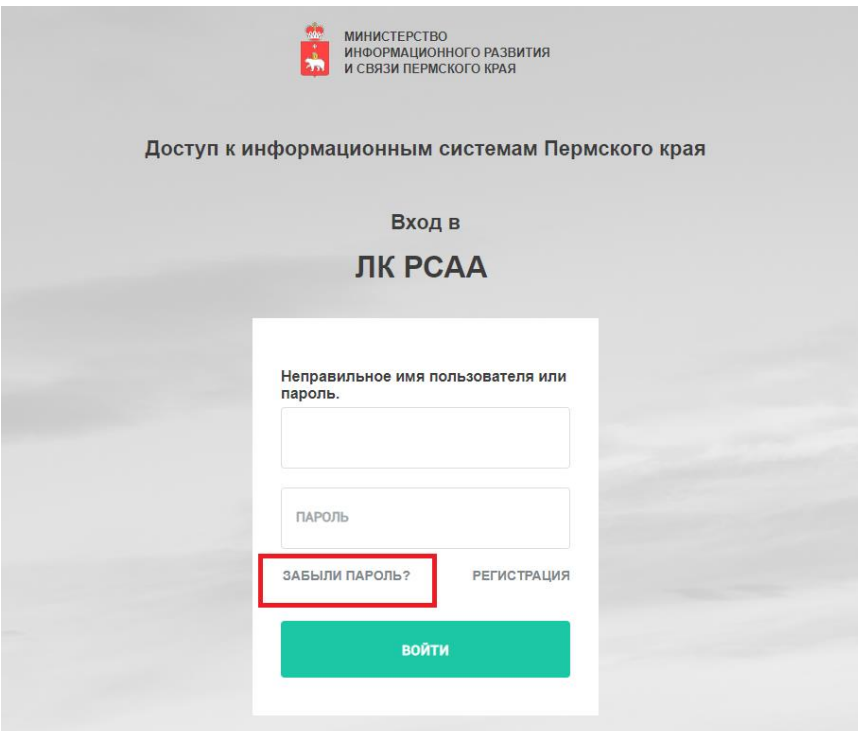

**4.В личном кабинете РСАА пользователь должен:**

- перейти по ссылке **«Информационные системы»**;
- найти окно **«Электронная Пермская Образовательная Система»**;
- нажать на ссылку [https://school.permkrai.ru](https://school.permkrai.ru/) .